# **Digital video annotation**

Theoretical implications and functions of interactive video suite and the usage in Moodle

**Lucas Jasper Jacobsen** [lucas.jacobsen@leuphana.de](mailto:Lucas.jacobsen@leuphana.de)

**Marianna-Baranovska Bölter** [marianna.baranovska-boelter@leuphana.de](mailto:marianna.baranovska-boelter@leuphana.de) 1

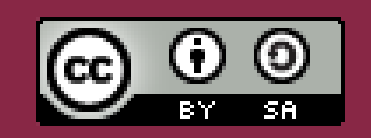

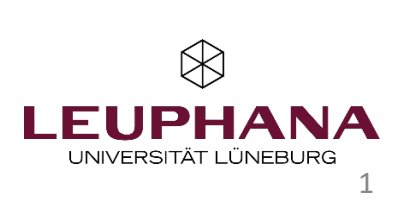

#### **Videoannotation and Microteaching**

Video annotation refers to the subsequent, precisely timed annotation of videos.

In microteaching, learners plan a simulated teaching activity, which they then carry out (and record on video).

It can be annotated to the second using different colors and categories in writing or sound.

The recorded simulation scenario can then be used for joint discussions as well as for long-term and structured feedback processes.

#### **What does science say? - Digital video annotation**

- − Enables new form of digital, asynchronous video editing (Dähling et al., 2021)
- − Digital video annotation creates a generally positive learning effect (Alessia Evi‐Colombo et al., 2020)
	- Similar assumptions for the narrower focus of the teaching profession (Dähling et al., 2021)
- Video annotation tools appear to be particularly suitable for focused feedback on professional practice (Ebby et al., 2023)
- Various tools are available for these purposes

 *Interactive Video Suite* was optimized and acquired as part of the project "*Beraten und Lehren digital reflektieren"* , a project of Leuphana and the Faculty of Education

Both text and audio commentaries possible

 $\rightarrow$  Audio possibly allows for even more conducive learning

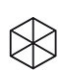

#### **What does science say? - Digital video annotation**

- Microteaching is particularly suitable for the mediation of:
	- − situation-specific skills
	- − Practicing social and teaching skills
	- − Promoting the transfer of these skills to later professional life (Klinzing, 2002; Kramer et al., 2017; Remesh & Memorial, 2013)
- − A review of more than 200 studies on microteaching confirms that the technique is highly effective and shows both positive and sustainable effects. (Klinzing, 2002)

 $\bowtie$ 

Microteaching also provides very good results in terms of the emotional-motivational perception of learners and the subjective perception of learning success. (Benton-Kupper, 2001)

#### **Seminar concept**

- − Working with core parctices
	- − Core practices for conducting discussions in heterogeneous classes
- − Working with Microteachings
- − Working with long-term, structured feedback using IVS

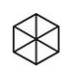

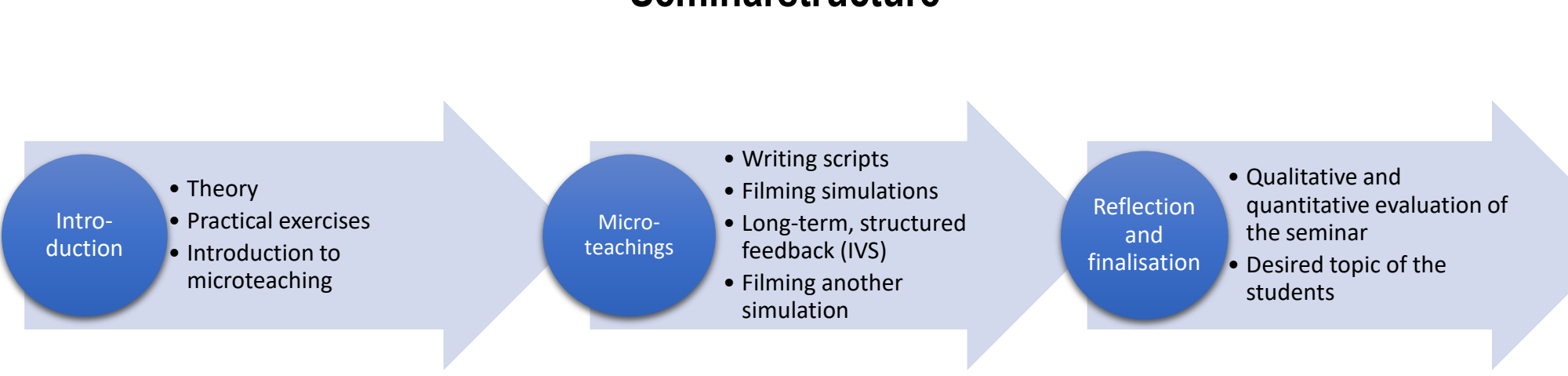

 $\otimes$ 

#### **Seminarstructure**

#### **Quantitative Evaluation from the summerterm 2022**

- − Most students (92.31%) were unfamiliar with the concept of microteaching.
- − None of the students had worked with video recordings of their own actions in advance (100%).
- − The students found the digital annotation tool "Interactive Video Suite" innovative (92%), helpful for analysing the simulations (92.31%) and enjoyed working with the tool (88.46%).
- − "I found the ability to annotate the videos precisely helpful for analysing my own actions" (84.62%)

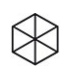

#### **A glimpse into the future**

- − Sharpened the focus on the three core practices of dialogue management: relationship building, problem solving, structuring
- − Accompanying study on immersion, emotion, cognitive load, perceived usefulness with regard to tool use (IVS)

 $\otimes$ 

- − Evaluation of the course using both a quantitative and a qualitative method
- − Planned publication of a scientific article
- Transfer of the seminar into OER concept:
	- − Script, Slides, Skript, Folien, Course plans, materials, literature
- Feedback identified as a key component of digital video annotation
- Supplementary question: What role can AI play for feedback in education?
- **8** Digitale Video-Annotation | Marianna Baranovska-Bölter, Lucas Jasper Jacobsen | CC BY-SA DE 3.0

#### **Best practice from Education for Sustainable Development (ESD) - Videobased learning through research on sustainability: Student Crowd Research (SCoRe)\***

#### **Seminarstructure**

- 3 protoypes, 1 per semester in the sense of [Design Based](https://studentcrowdresearch.de/student-crowd-research/design-based-research/) Research
- Online seminars integrated into [SCoRe-Docs](https://demo.score-docs.de/) where students enter projects that have already been created in the format of **research-based learning**, follow the research phase and then contribute video data and analyse it together within the IVS environment

 $\otimes$ 

- − Thanks to the extensive and further developed functionality of IVS, video data analysis is...:
	- − visible and comprehensible for all
	- − discussable
	- − serves to record the collective results that answer the research questions
- \*BMBF Förderkennzeichen 16DHB2118

# **Best practice from Education for Sustainable Development (ESD) – Video-based learning through research on sustainability: Student Crowd Research (SCoRe)**

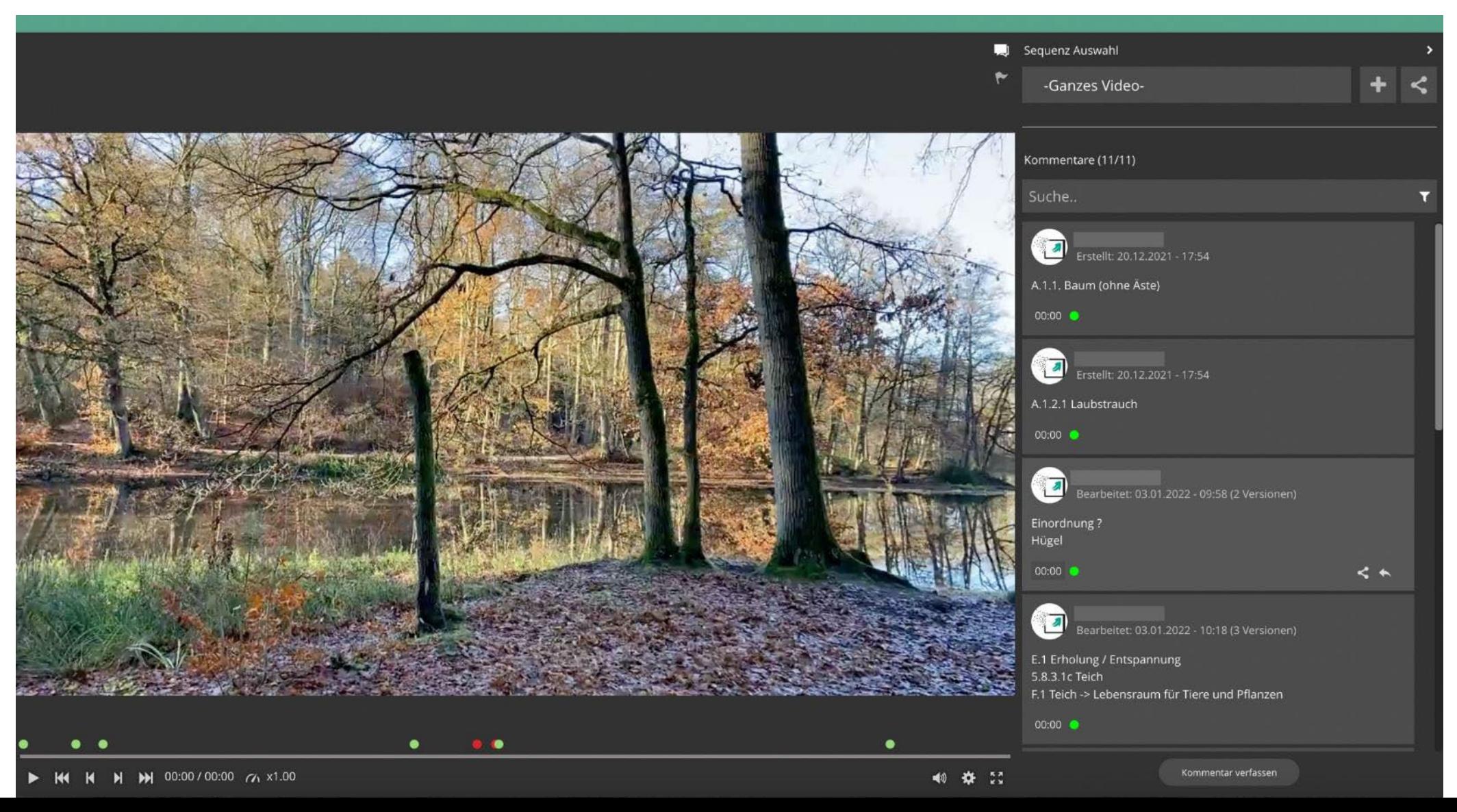

# **Best practice from Education for Sustainable Development (ESD) – Video-based learning through research on sustainability: Student Crowd Research (SCoRe)**

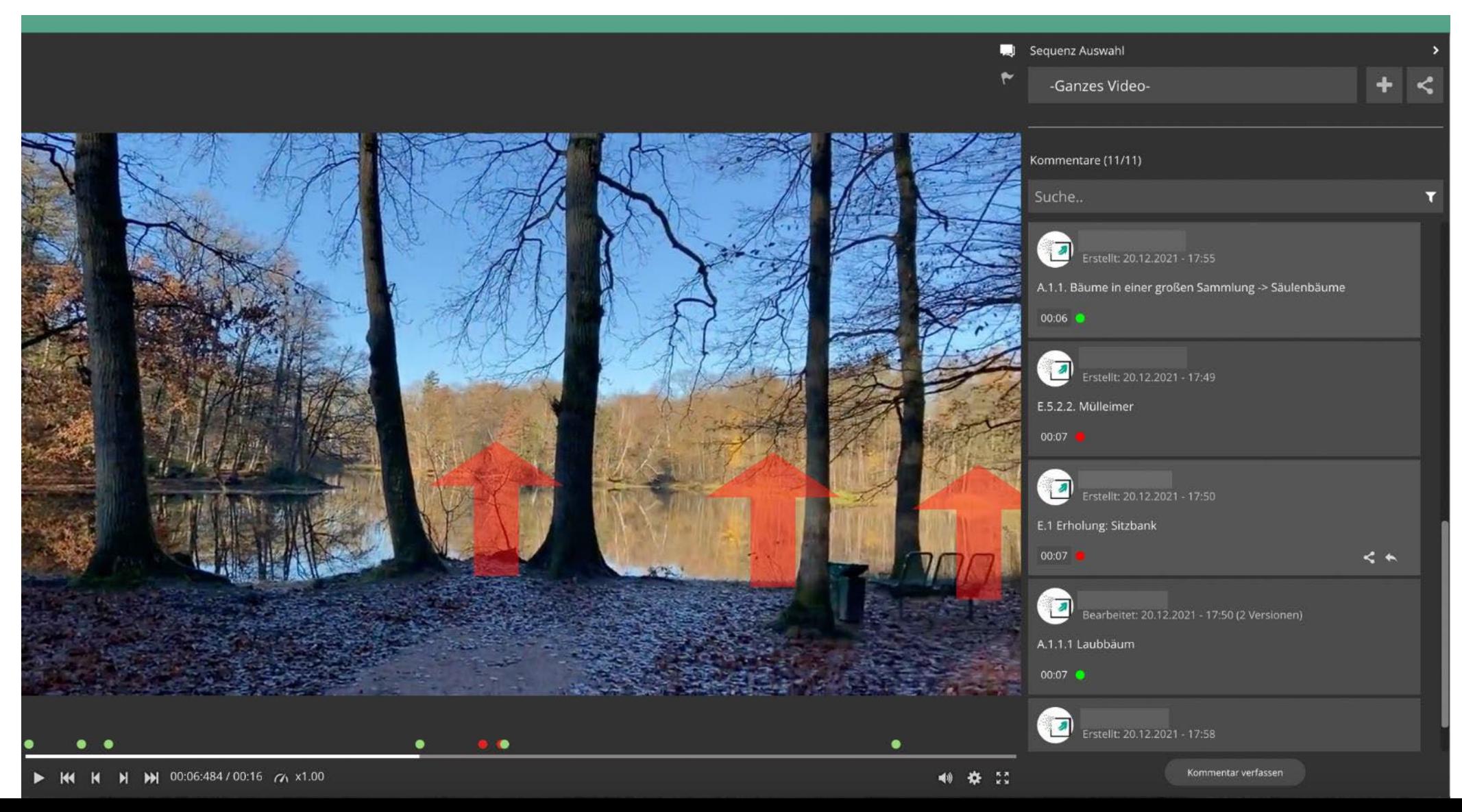

#### **Best practice from Education for Sustainable Development (ESD) – Video-based learning through research on sustainability: Student Crowd Research (SCoRe)**

#### **Project result and seminar evaluation after the project finalisation (2021)**

- − Research-based learning with the inclusion of audiovisual media has an autonomy that we express with the term "*Forschendes Sehen"*
- − Videos develop their epistemological function not only as a product, but also in the process of independent video production (basis: conception and documentation using a protocol sheet)
- − Video analysis via IVS video analysis (with consideration of the protocol sheet) serves to understand and promote the scientific quality of the video research data collected

 $\otimes$ 

− Video analysis via IVS video annotation triggers initial reflections in the sense of research vision

 $\otimes$ 

#### **Social video learning – Observe - Comment - Discuss**

- … stands for the technical-didactic possibility of commenting on any video material in an online environment in a time-stamped manner, i.e. situation-related, using text, drawings, symbols, audio, etc. and having these comments annotated by third parties (Vohle & Reinmann, 2013)
- − opens up a variety of didactic scenarios for reflection, collaboration and documentation, which were tested, further developed and in some cases sustainably implemented in the years 2009 to 2021 in vocational training (driving instructors, managers), in academic education (of musicians, teachers, engineers and in education for sustainable development (ESD)), and above all in the training of sports coaches as a train-the-trainer programme

 $\bowtie$ 

#### **Social Video Learning – Observe - Comment - Discuss**

- "Video as a technical visual aid" third-party videos or videos of your own performance
- Distanced vision due to time and place being torn away, freezing the situation
- − However, at the same time immerse yourself in the situation by watching it repeatedly (with 360°-Video View  $\rightarrow$  Experience - perspective coordination)
- Focus on different content (with 360° video focus from different perspectives)
- Re-vision by controlling the playback speed: slow motion or fast motion
- − Observation 1 (seeing), observation 2 (commenting), observation 3 (recommentingn) identification of blind spots of the observers
- Supports the cognitive process: Phenomenological, epistemic reflective and/or collaborative

#### **Social Video Learning – Didactic dimension and implications**

- − Observing Commenting / and marking Discussing / analysing
- − Activation (through active commenting) Supervision ((feedback for) reflection)
- − Comments as questions, theses, ideas, tasks
- Sensible use of comment colours
- Use markers within the video image section
- − Complementary mix of signs: enactive (video image) + iconic (marker) + symbolic (text) increases understanding
- − Initiate discussions by re-commenting on questions, theses, ideas, tasks, additional content (links, etc.)
- − Analysis: Coding of content

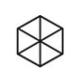

#### **Social Video Learning – Didactic dimension and implications**

a) Kommentierungsphase: Bitte erledigt die folgenden Schritte bis spätestens Mittwoch, 25.1.23

- 1. Öffnet den Beobachtungsbogen "Feinfühligkeit der anleitenden Person" und lest euch die Indikatoren und Verhaltensmarker durch. Überlegt, ob ihr zu allen dort genannten Kriterien ein Bild im Kopf habt, was bezogen auf eine Vermittlungs-/Anleitungssituation damit gemeint ist. Tauscht euch anderfalls kurz darüber aus, damit ihr innerhalb eurer Gruppe ein gemeinsames Begriffsverständnis habt.
- 2. Seht euch ein Video eines/einer Kommilitonen/Kommilitonin eurer Gruppe an. Lenkt eure Aufmerksamkeit dabei mit Hilfe des Beobachtungsbogens auf Aspekte von Feinfühligkeit. (Hinweis: In euren Videoaufnahmen "passiert" unterschiedlich viel, und wie ihr sehen werdet, varijeren sie auch hinsichtlich der Bild- und Tongualität. Je nach Situation, die in den Videos zu sehen ist, lassen sich deshalb unterschiedliche und auch unterschiedlich viele Aspekte beobachten. Nicht alle Aspekte des Beobachtungsbogens werden in allen Videos zu sehen sein.)
- 3. Kommentiert das Video mit Fokus auf Aspekte der Feinfühligkeit an mindestens drei Stellen. Bitte verfasst alle Kommentare schriftlich. Gerne könnt ihr in euren Kommentaren zusätzlich die Zojehonwerkzeuge honutzen, um im Video etwee herverzuhehen
	- · Erstellt einen wertschätzenden, spezifisch positiven Kommentar und markiert ihn mit der Ampelfunktion arün.
	- · Stellt eine aktivierende Frage, die zum Nachdenken über das Handeln in einer konkreten Situation anregt und markiert diesen Kommentar mit der Ampelfunktion gelb
- Formuliert zu einer konkreten Situation einen alternativen Handlungsvorschlag und begründet, welchen Effekt ihr euch davon versprechen würdet. Markiert diesen Kommentar mit der Ampelfunktion rot.
- 4. Vertahrt auf diese Art und Weise mit allen Videos in eurer Kleingruppe, gebt also jedem/jeder Kommilitonen/Kommilitonon in eurer Gruppe auf diese Weise Feedback. Euer eigenes Video müsst ihr in dieser Phase nicht kommentieren.

#### b) Re-Kommentierungsphase: Bitte erledigt die folgenden Schritte ab frühstens Donnerstag, 26.1.23 bis spätestens Montag, 30.1.23

Feedback ist ein Dialog und umfasst im besten Fall mehrere Feedback-Schleifen zwischen den Feedbackgebenden und den Feedback-nehmenden Personen. Um Feedback überhaupt nutzen zu können, ist es aber mindestens erforderlich, das erhaltene Feedback für sich selbst einmal zu reflektieren.

- 1. Seht euch hierzu nach Abschluss der Kommentierungsphase das Feedback an, das ihr in eurem eigenen Video erhalten habt.
- 2. Antwortet auf mindestens zwei der gelben und/oder roten Kommentare mit einem Re-Kommentar, indem ihr entweder die gestellte Frage beantwortet oder die vorgeschlagene Handlungsalternative aus eurer Perspektive bewertet. Bitte verfasst alle Re-Kommentare schriftlich.
- 3. Selbstverständlich dürft ihr auch auf mehr als zwei Kommentare antworten, denn Feedback entfaltet seine Wirksamkeit vor allem durch ein Hin und Her.

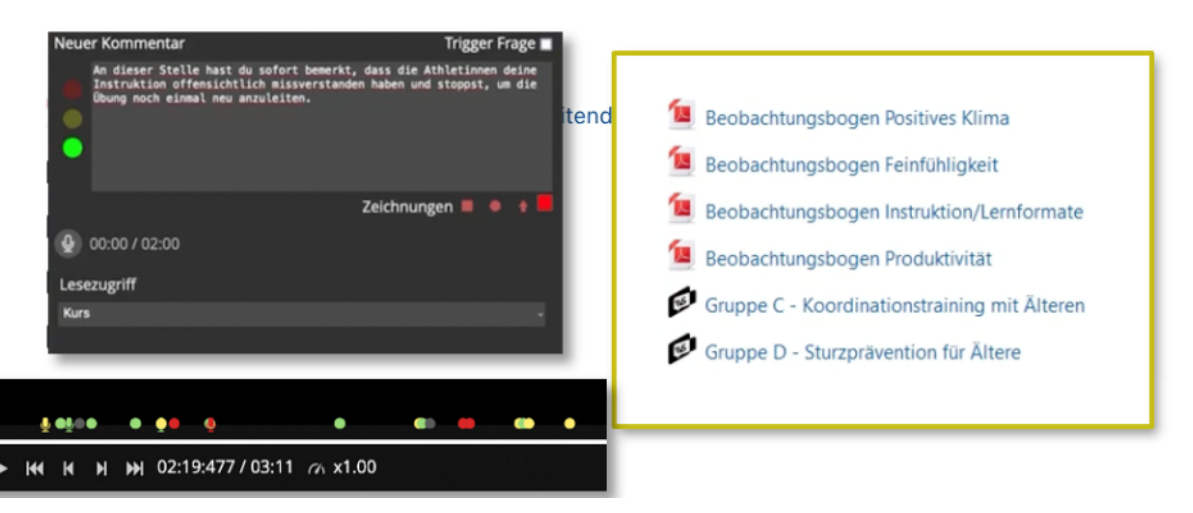

### **Praxis – Using IVS-Moodle-PlugIn: Preparation**

1. Create a Moodle course (or have one created) and create a Panopto link

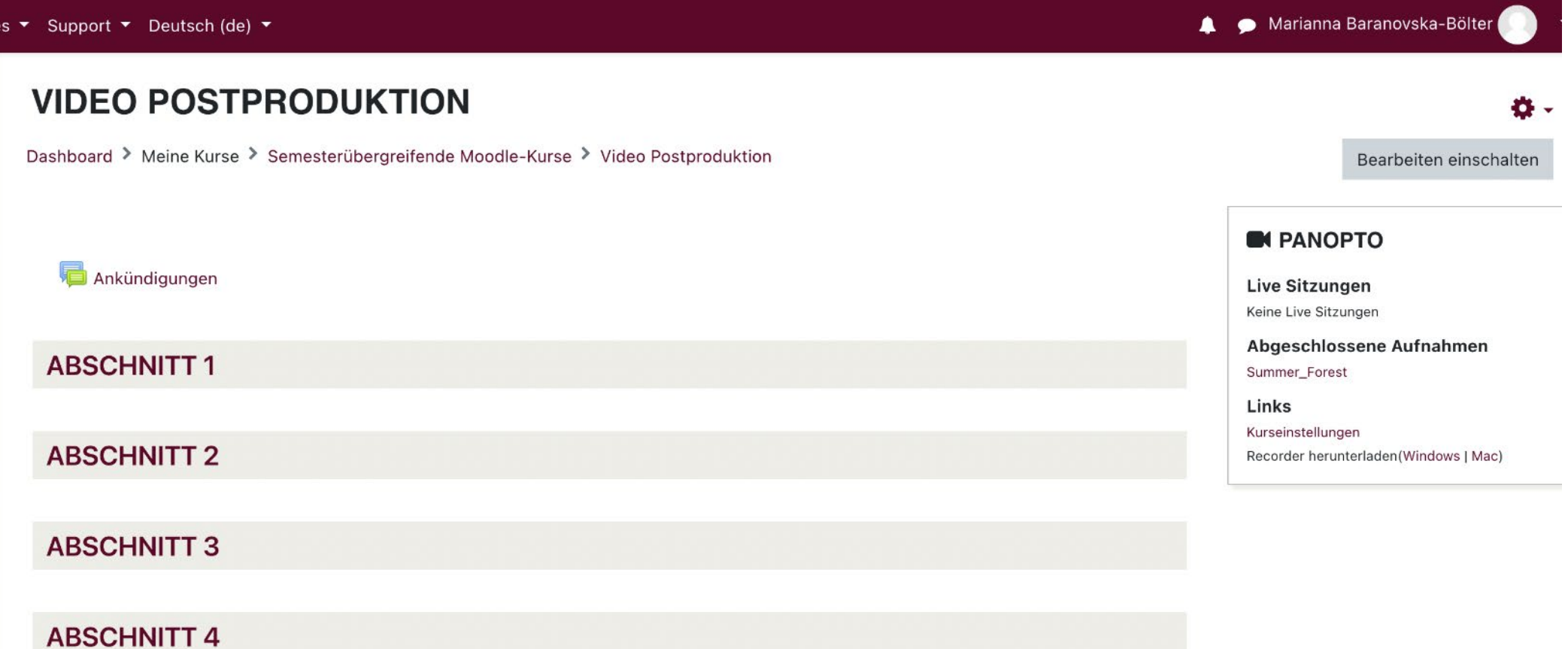

 $\otimes$ 

**17** Digitale Video-Annotation | Marianna Baranovska-Bölter, Lucas Jasper Jacobsen | CC BY-SA DE 3.0

### **Praxis – Using IVS-Moodle-PlugIn: Preparation**

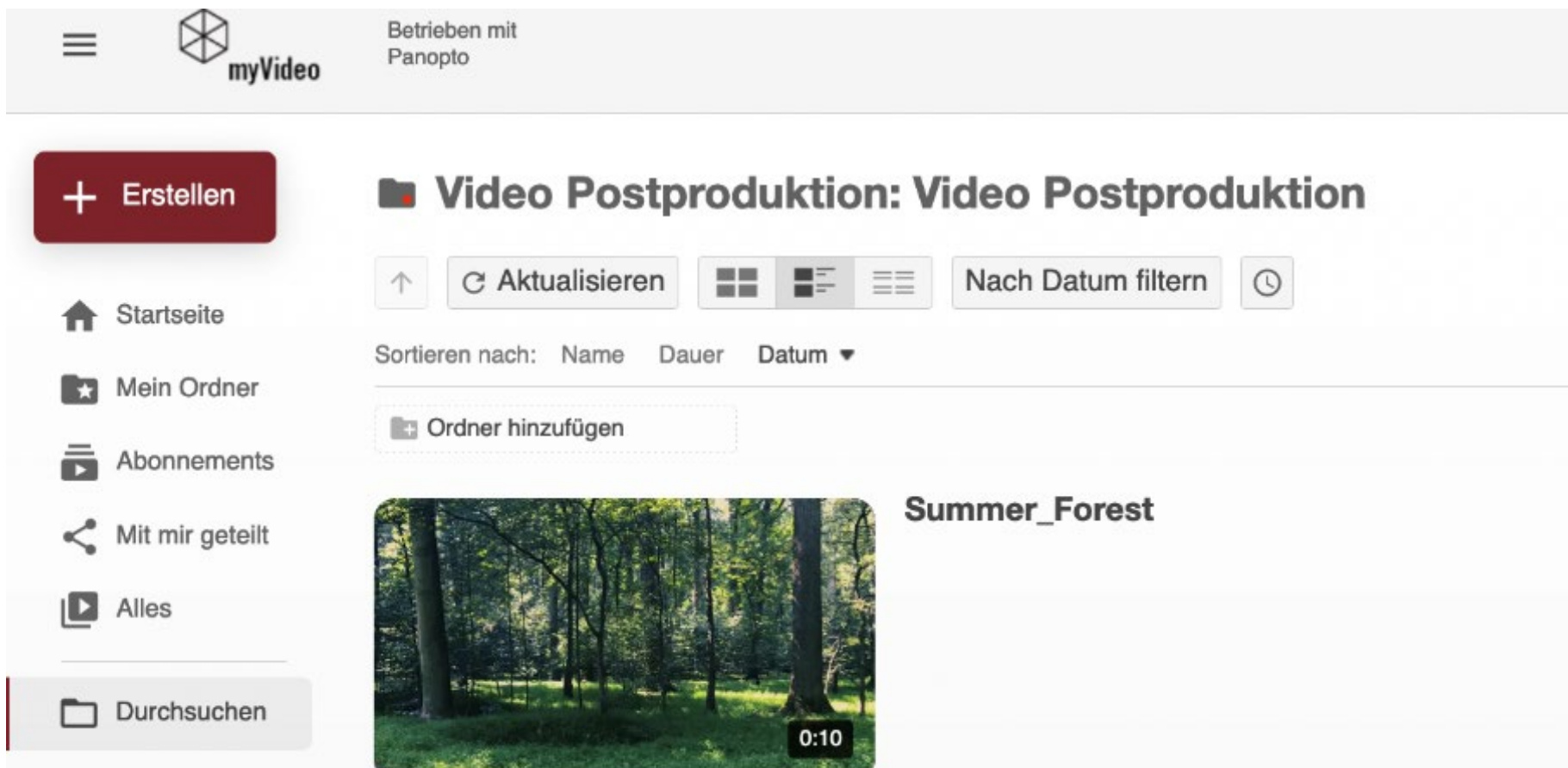

2. Fill the course folder with videos (record, upload, link).

**18** Digitale Video-Annotation | Marianna Baranovska-Bölter, Lucas Jasper Jacobsen | CC BY-SA DE 3.0

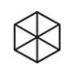

### **Praxis – Using IVS-Moodle-PlugIn: Preparation**

#### 3. Folder setting for IVS visibility

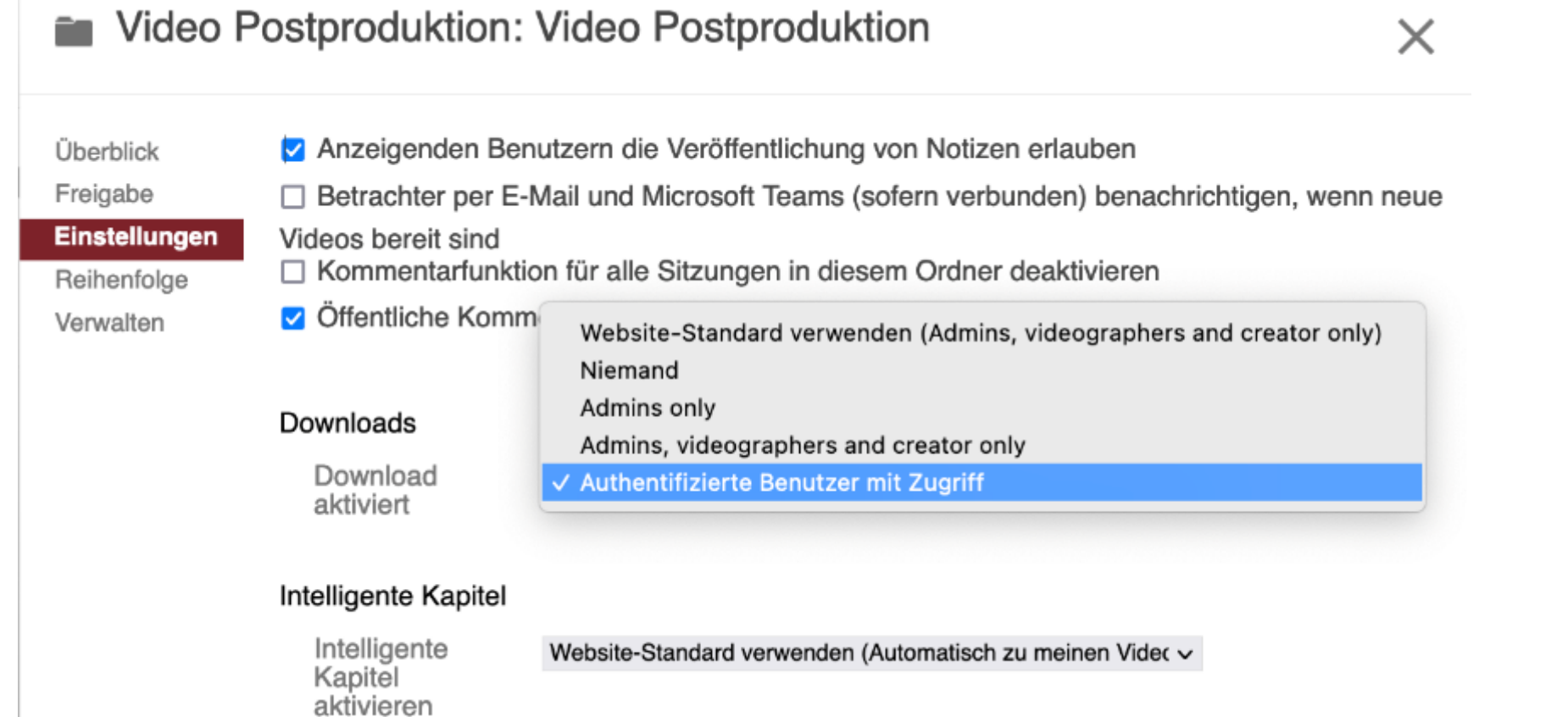

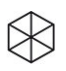

### **Praxis – Using IVS-Moodle-PlugIn: IVS-Implementation**

#### 1. Click on "Edit mode" at the top right of the course.

Interactive

Video Suitel

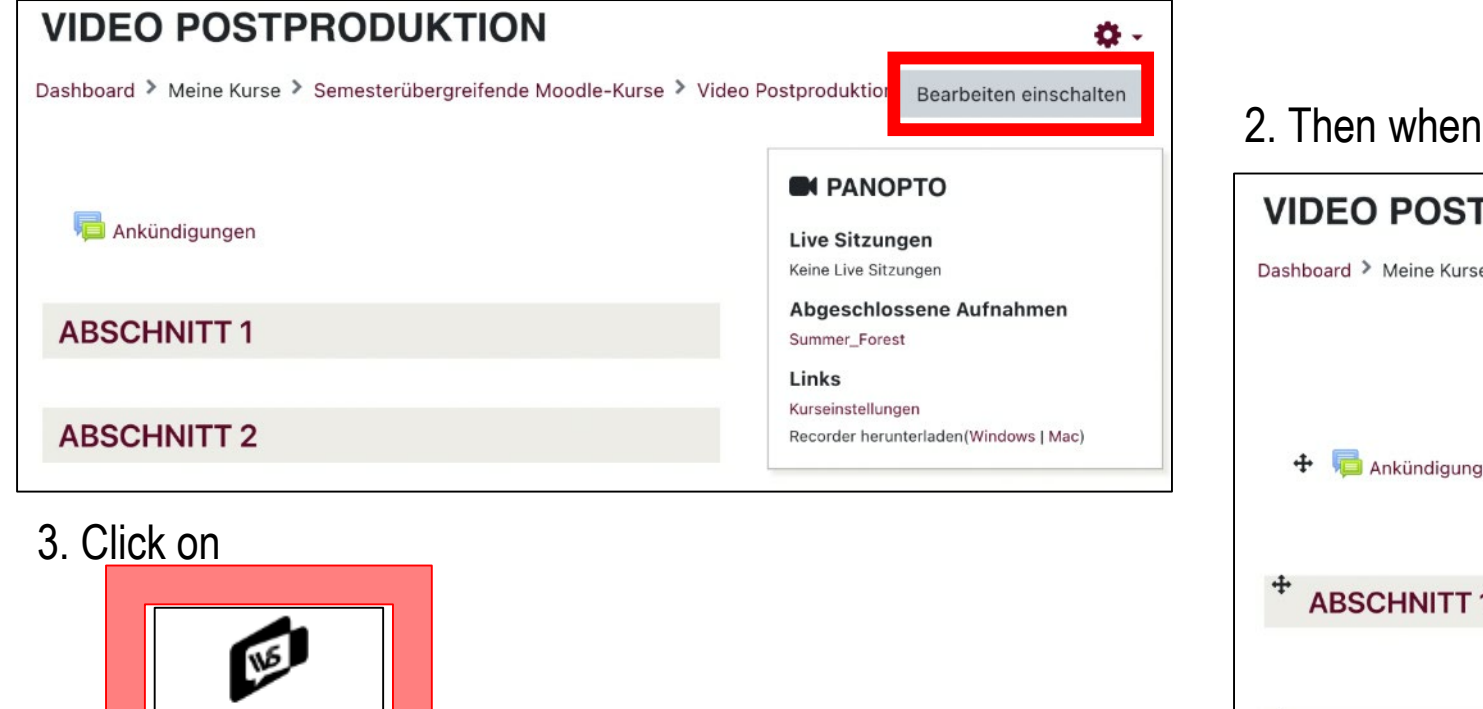

#### 2. Then when editing the section of your Moodle course  $V$ IDEO POSTPRODUKTION wählende andere andere andere andere andere andere andere andere andere and andere and an Dashboard > Meine Kurse > Semesterübergreifende Moodle-Kurse > Video Postproduktion Bearbeiten ausschalten  $+ 0 -$ **C** PANOPTO Bearbeiten • **Live Sitzungen** Ankündigungen Bearbeiten  $\sim$  2 Keine Live Sitzungen Abgeschlossene Aufnahmen Aktivität oder Material anlegen Summer\_Forest Links Bearbeiten v ABSCHNITT 1 Kurseinstellungen Recorder herunterladen(Windows | Mac) Aktivität oder Material anlegen **BLOCK HINZUFÜGEN** Bearbeiten • ABSCHNITT 2 Hinzufügen...  $\div$ Aktivität oder Material anlegen

**20** Digitale Video-Annotation | Marianna Baranovska-Bölter, Lucas Jasper Jacobsen | CC BY-SA DE 3.0

https://www.leuphana.de/lehre/service-und-support/digitale-plattformen-IVS als Werkzeug https://www.leuphana.de/lehre/service-und-support/digitale-plattformenund-tools/interactive-video-suite-ivs.html **IVS als Werkzeug** 

 $\otimes$ 

und-tools/interactive-video-suite-ivs.html

### **Praxis - Using IVS-Moodle-PlugIn: IVS-Implementation**

#### 4. Click on the "Add Video" button opposite the Panopto Video field

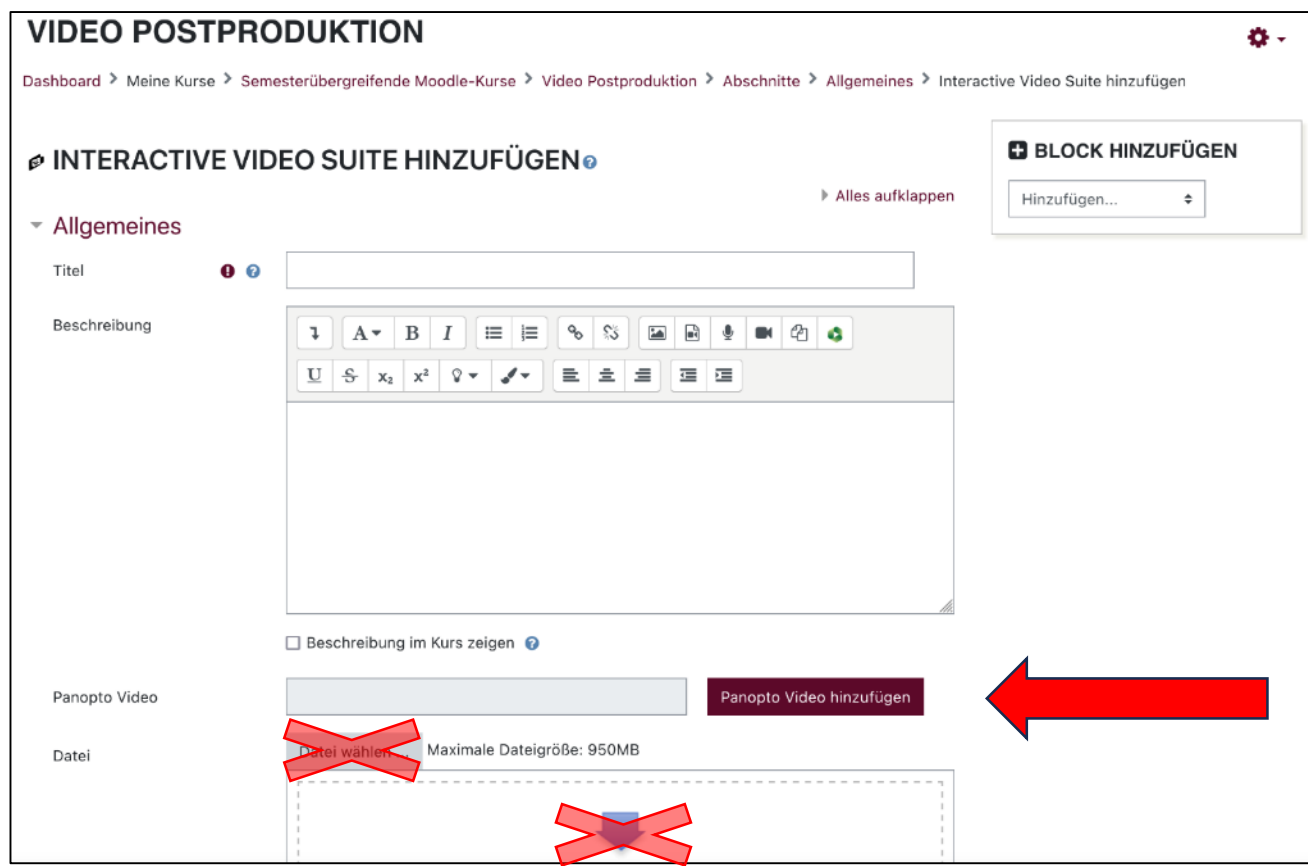

**21** Digitale Video -Annotation | Marianna Baranovska -Bölter, Lucas Jasper Jacobsen | CC BY-SA DE 3.0

 $\otimes$ 

### **Praxis – Using IVS-Moodle-PlugIn: IVS-Implementation**

5. Select a video from the corresponding course folder (ATTENTION: Not necessarily "My folder", but the corresponding course folder) $\frac{3}{5}$ from the drop-down menu.

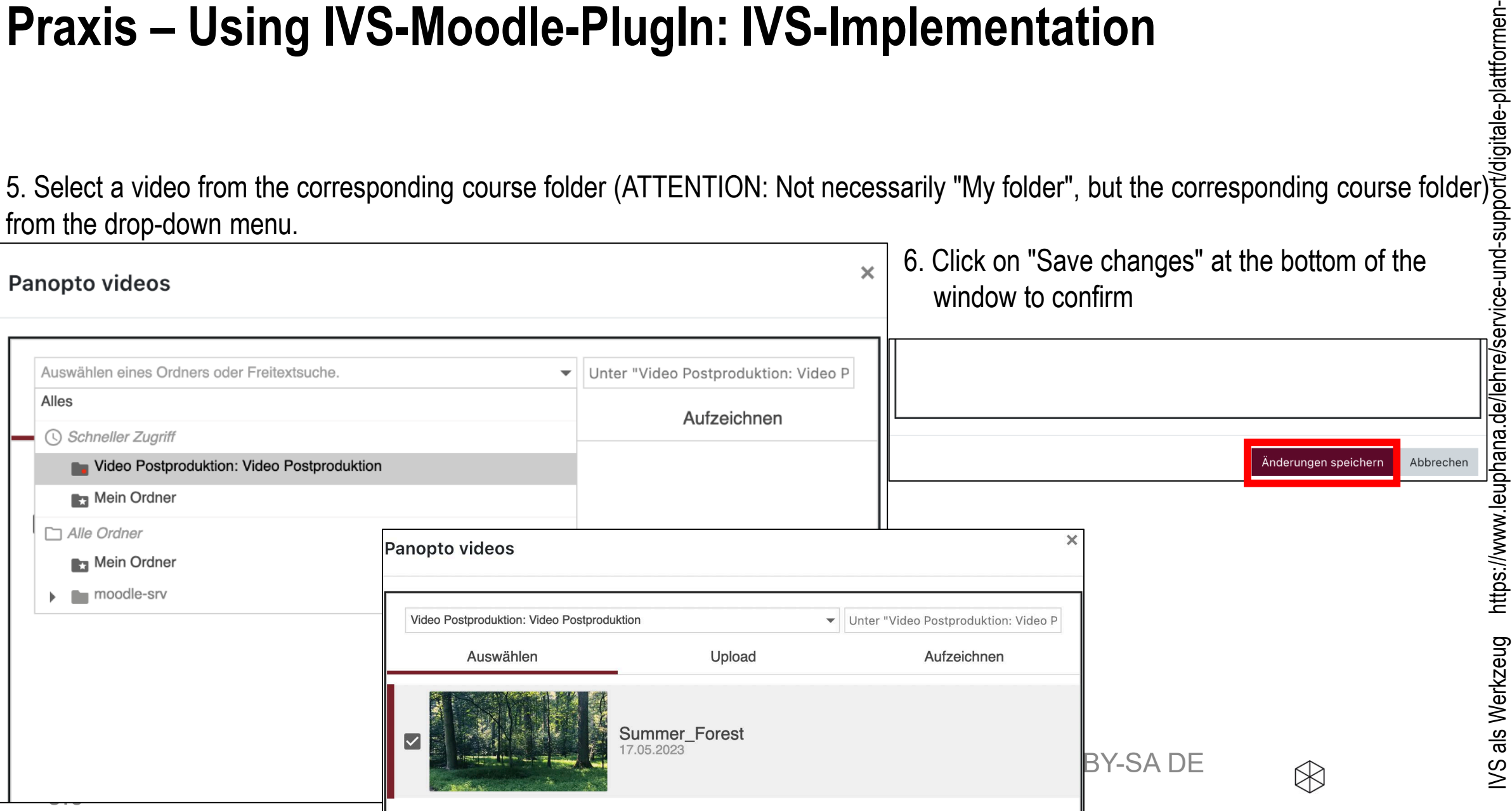

und-tools/interactive-video-suite-ivs.html und-tools/interactive-video-suite-ivs.html

### **Praxis – Using IVS-Moodle-PlugIn: IVS-Implementation**

7. Then make sure you enter the title of the video and confirm at the bottom of the page by clicking on "Save and return to course"

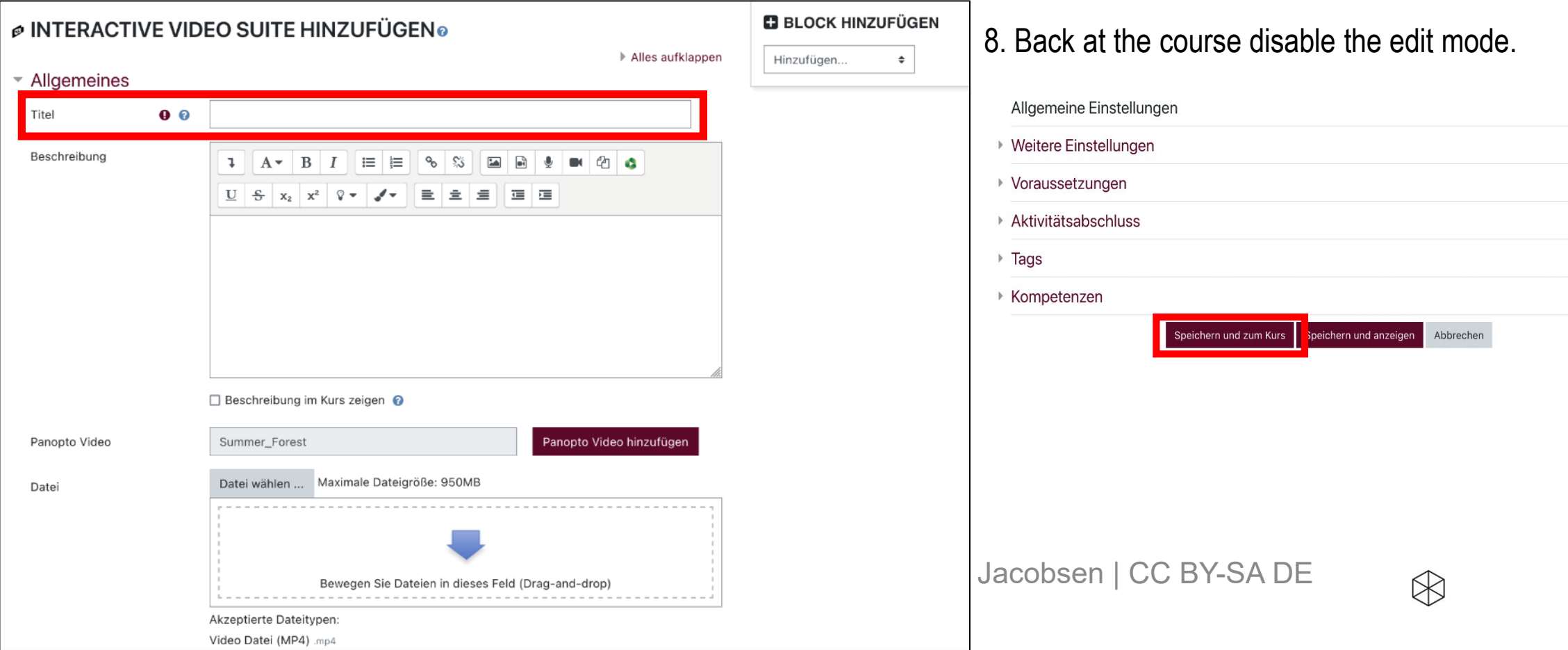

# **Praxis – IVS-Moodle-PlugIn nutzen: IVS-Implementierung**

9. After disabeling the edit mode you will see the **orange IVS-Symbol** and the video titel as well as completed recordings.

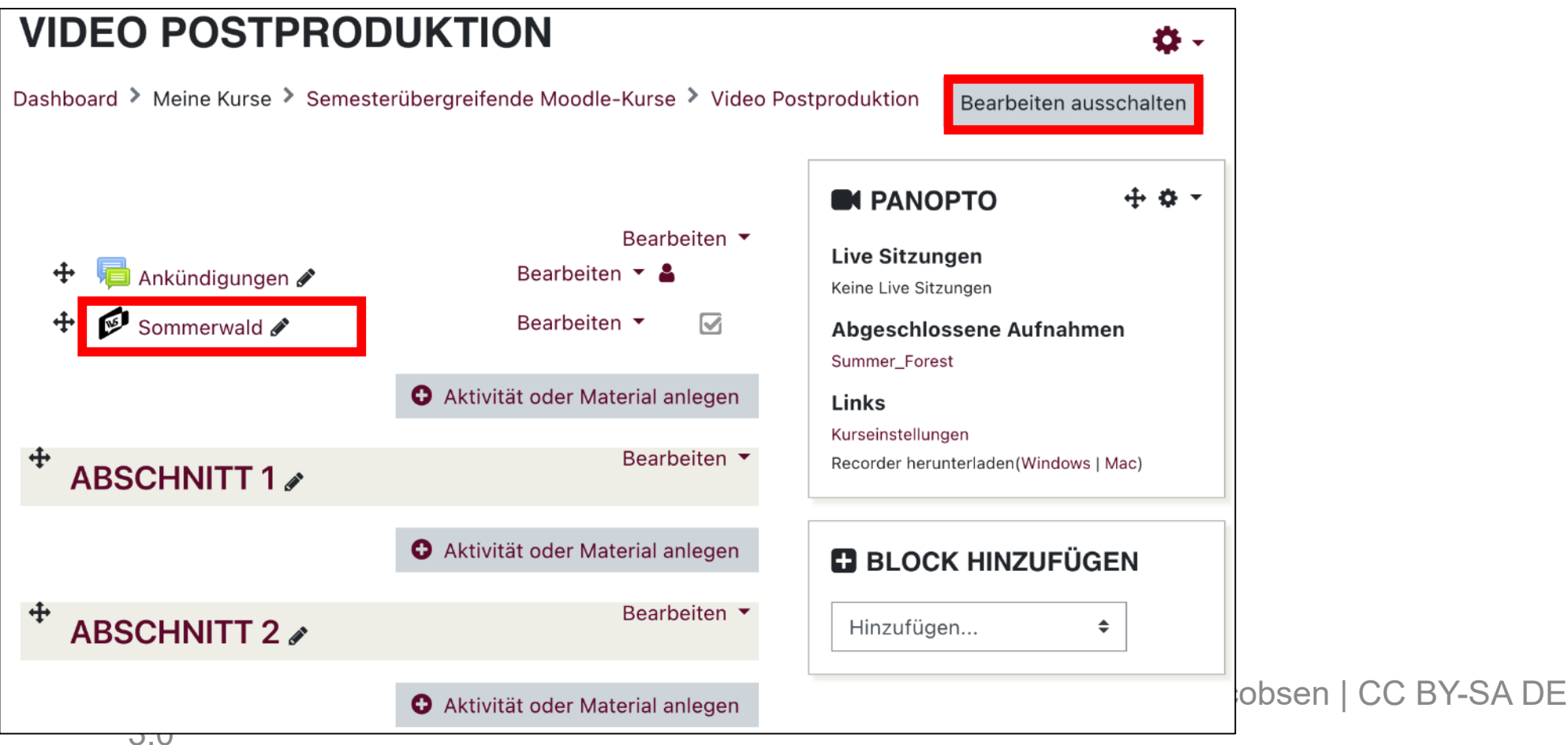

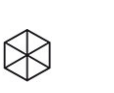

IVS als Werkzeug https://www.leuphana.de/lehre/service-und-support/digitale-plattformen-

https://www.leuphana.de/lehre/service-und-support/digitale-plattformen-

und-tools/interactive-video-suite-ivs.html

und-tools/interactive-video-suite-ivs.html

**IVS als Werkzeug** 

#### **VIDEO POSTPRODUKTION**  $00:04$   $\bullet$   $\bullet$ Kommentare (0/0) Dashboard > Meine Kurse > Semesterübergreifende Moodle-Kurse > Video Postproduktion Suche.. > Allgemeines > Sommerwald • Duration • Colour/didactic sense **Neuer Kommentar** Trigger Frage **■ SOMMERWALD** • Read access: Course Kommentar schreiben... (alt.: specific persons Komm within the Moodle Suche.. course, roles (teacher, tutor, student) • Share/embed Zeichnungen ■ ● ↑ • Reply 00:00 / 02:00 • Edit • DeleteLesezugriff **Kurs** Verwerfen Speichern **25** Digital Video-Annotation University Connormental Video-Annotation University Connormental University Obsen | CC BY-SA DE  $\otimes$ \* K

Comment and highlight

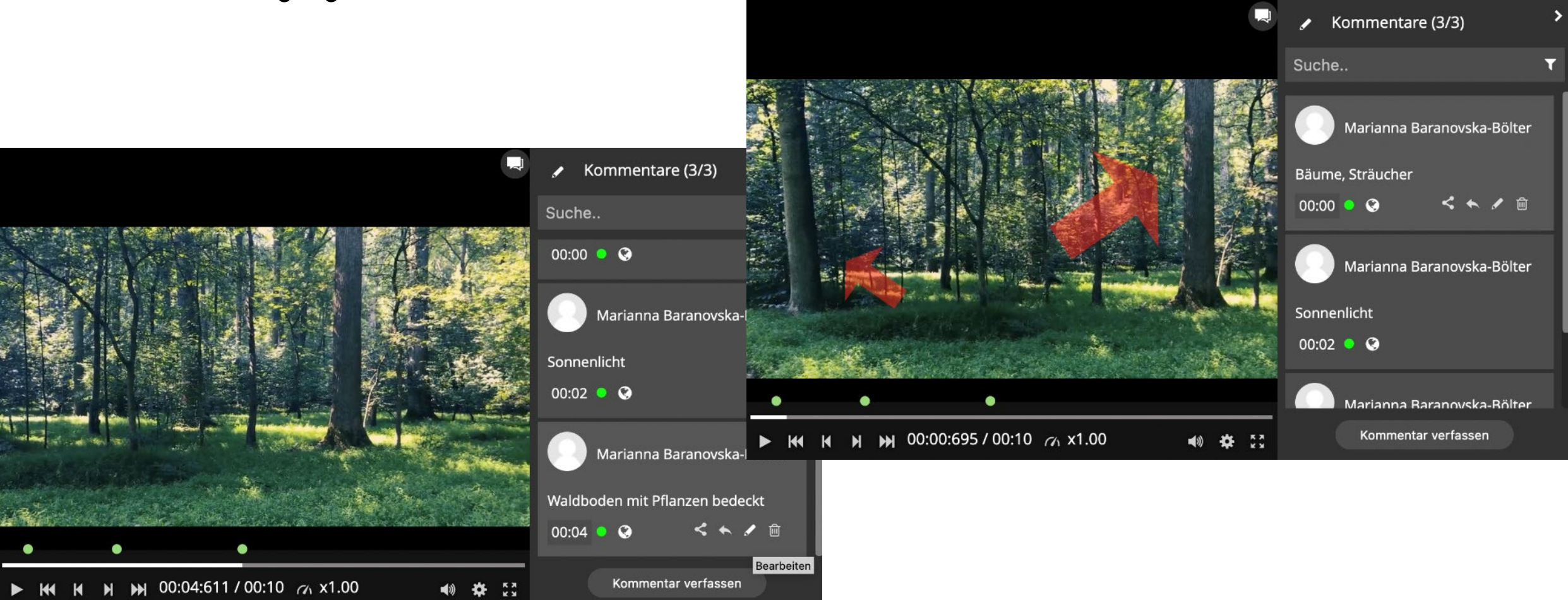

**<sup>26</sup>** Digitale Video-Annotation | Marianna Baranovska-Bölter, Lucas Jasper Jacobsen | CC BY-SA DE 3.0

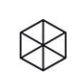

Trigger Question: Pause and show

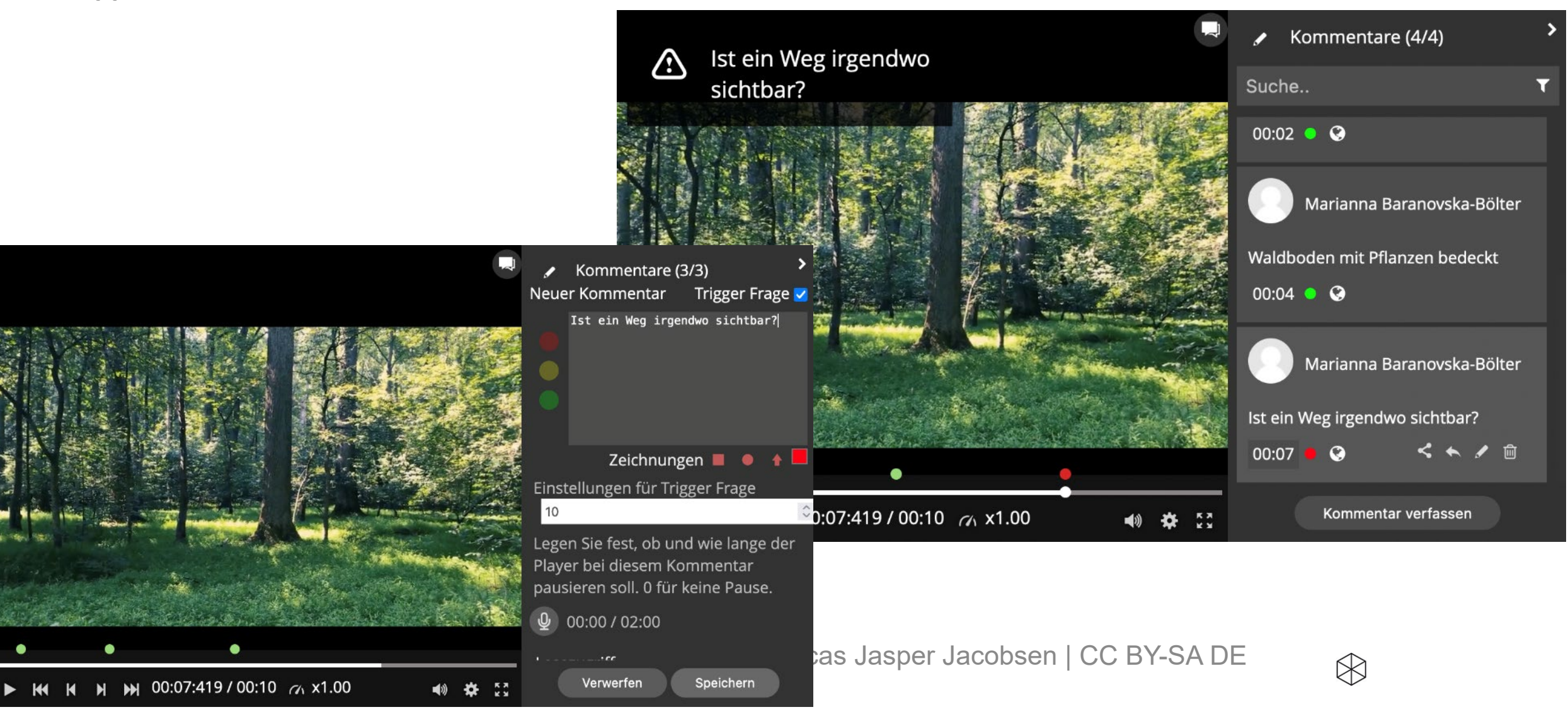

Audiocommentary

3.0

Speichern

Verwerfen

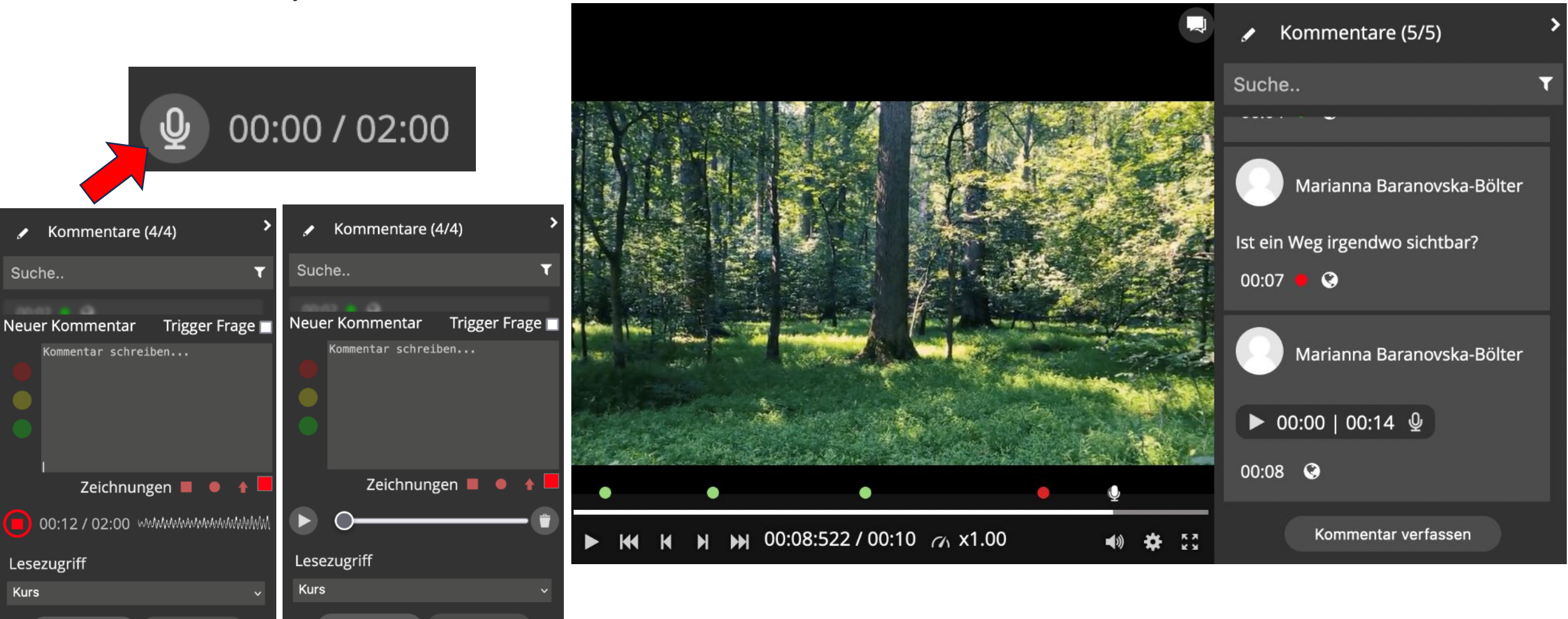

 $\otimes$ 

28 Digitale Video-Annotation | Marianna Baranovska-Bölter, Lucas Jasper Jacobsen | CC BY-SA DE

Speichern

Verwerfen

#### **Sources**

Dähling, Christoph, Standop, Jutta, Dähling, C., & Standop, J. (2021). Annotationstools für die kollaborative Arbeit mit Unterrichtsvideos: Eine Übersicht. Beiträge zur Lehrerinnen- und Lehrerbildung(39), 276–286. <https://doi.org/10.25656/01:23399>

Alessia Evi-Colombo, A., Alberto A. P. Cattaneo, & Mireille Bétrancourt (2020). Technical and Pedagogical Affordances of Video Annotation: A Literature Review. Journal of Educational Multimedia and Hypermedia, 29, 193– 226.

Bauer, R., Meissl-Eggard, G, Vohle, F. & Szucsich, P. (2019). [How to Encourage Reflective Practice With the Help of Collaborative Video Annotation: Social Video Learning in Teacher Education](https://www.irma-international.org/viewtitle/216283/?isxn=9781522571834). In. A. Reidt (Hrsg.), Marginal in Modern Learning Contexts, pp. 133-165.

Benton-Kupper, J. (2001). The microteaching experience: student perspectives. Education(121), 830–835.

Ebby, C. B., Remillard, J. T., & Goldsmith-Markey, L. T. (2023). Learning to Teach Responsively Through Asynchronous Collaborative Discourse Around Video Records of Practice. Journal of Teacher Education, 1-16. <https://doi.org/10.1177/00224871231153108>

Groß, N., Preiß, J., Paul, D., Brase, A. K., & Reinmann, G. (2022). Student Crowd Research. Waxmann. Open Access – [Free Download](https://www.waxmann.com/index.php?eID=download&buchnr=4577) unter [Waxmann](https://www.waxmann.com/waxmann-buecher/?tx_p2waxmann_pi2%5bbuchnr%5d=4577&tx_p2waxmann_pi2%5baction%5d=show)

Klinzing, H. G. (2002). Wie effektiv ist Microteaching? Ein Überblick über fünfunddreißig Jahre Forschung. Zeitschrift für Pädagogik, 48.<https://doi.org/10.25656/01:3829> (Zeitschrift für Pädagogik 48 (2002) 2, S. 194-214).

Kramer, C., König, J., Kaiser, G., Ligtvoet, R., & Blömeke, S. (2017). Der Einsatz von Unterrichtsvideos in der universitären Ausbildung: Zur Wirksamkeit video- und transkriptgestützter Seminare zur Klassenführung auf pädagogisches Wissen und situationsspezifische Fähigkeiten angehender Lehrkräfte. Zeitschrift Für Erziehungswissenschaft, 20(S1), 137–164.<https://doi.org/10.1007/s11618-017-0732-8>

Remesh, A., & Memorial, S. (2013). Microteaching, an efficient technique for learning effective teaching. Journal of Research in Medical Sciences(280), 158–163.<https://doi.org/10.1046/j.0013-0427.2003.00027.x>

Student Crowd Research (2021). Videobasiertes Lernen durch Forschung zur Nachhaltigkeit: Student Crowd Research (SCoRe) Webseite des Teilprojektes "Forschendes Lernen"<https://studentcrowdresearch.de/>

Vohle, F. (2013). [Relevanz und Referenz.](https://www.researchgate.net/profile/Frank_Vohle/publication/303604139_Relevanz_und_Referenz_Zur_didaktischen_Bedeutung_situationsgenauer_Videokommentare_im_Hochschulkontext/links/5749b1c708ae2e0dd301828f/Relevanz-und-Referenz-Zur-didaktischen-Bedeutung-situationsgenauer-Videokommentare-im-Hochschulkontext.pdf) Zur didaktischen Bedeutung situationsgenauer Videokommentare im Hochschulkontext. In G. Reinmann, M. Ebner & S. Schön (Hrsg.), Hochschuldidaktik unter dem Zeichen von Heterogenität und Vielfalt (S. 166-181). Norderstedt: book on demand.

Vohle, F. (2013). Relevanz und Referenz: Zur didaktischen Bedeutung situationsgenauer Videokommentare im Hochschulkontext.

Vohle, F. & Reinmann, G. (2012). [Förderung professioneller Unterrichtskompetenz mit digitalen Medien:](https://www.researchgate.net/publication/301963540_Forderung_professioneller_Unterrichtskompetenz_mit_digitalen_Medien_Lehren_lernen_durch_Videoannotation) Lehren lernen durch Videoannotation. In R. Schulz-Zander, B. Eickelmann, P. Grell, H. Moser & H. Niesyto (Hrsg.), Jahrbuch Medienpädagogik 9. Qualitätsentwicklung in der Schule und medienpädagogische Professionalisierung (S. 413-430). Wiesbaden: Springer

Vohle, F. & Reinmann, G. (2012). [Die mündliche Prüfung üben?](https://www.waxmann.com/?eID=texte&pdf=2741Volltext.pdf&typ=zusatztext) Dezentrales Online-Coaching mit Videoannotation für Doktoranden (Praxisreport). In G. Csanyi, F. Reichl & A. Steiner (Hrsg.), Medien in der Wissenschaft: Vol. 61. Digitale Medien – Werk-zeuge für exzellente Forschung und Lehre (S. 294–300). Münster: Waxmann

 $\bowtie$ 

**29** Digitale Video-Annotation | Marianna Baranovska-Bölter, Lucas Jasper Jacobsen | CC BY-SA DE 3.0

#### **KONTAKT**

Lucas Jasper Jacobsen | Fakultät für Bildungswissenschaften | Schulpädagogik und Schulentwicklung Universitätsallee 1 | 21335 Lüneburg Fon 04131.677-1629 | lucas.jacobsen@leuphana.de

Marianna Baranovska-Bölter | Fakultät/Institut/etc. | Universitätsallee 1 | 21335 Lüneburg Fon 04131.677-1173 | marianna.baranovska-boelter@leuphana.de

> Digitale Video-Annotation | Marianna Baranovska-Bölter, Lucas -Annotation | Marianna Baranovska-Bölter, Lucas<br>Jasper Jacobsen | CC BY-SA DE 3.0 30

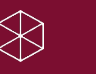